「ARRL RTTY Roundup コンテストに参加しました」 JE1LES 谷口

新年の1月2日 18:00utc (3日 03:00jst) ~3日 23:59utc (4日 08:59jst) までのコン テストに参加しました。(残念ながらNewエンティティはありませんでした)

コンディションは、あまり良くありませんでしたが、アメリカ(州の数)・カナダ(プロビン スの数)がQSO数に加算されるので、朝方は、アンテナを北東に向けて呼んでいました。

ところが、今回のコンテストで初めて WSJT-X のエラーが時々起りまして困りました。

再起動で元に戻りますが、コンテスト・ナンバー(0001 から)が少し前に戻ってしまい、Q SOログを開いて何番までかを確認して WSJT-X の画面で合わせました。

エラー画面は、下の画面の通り突然画面が白色化して停止状態になりました。

「プログラムを終了します」をクリックして、再起動しました。

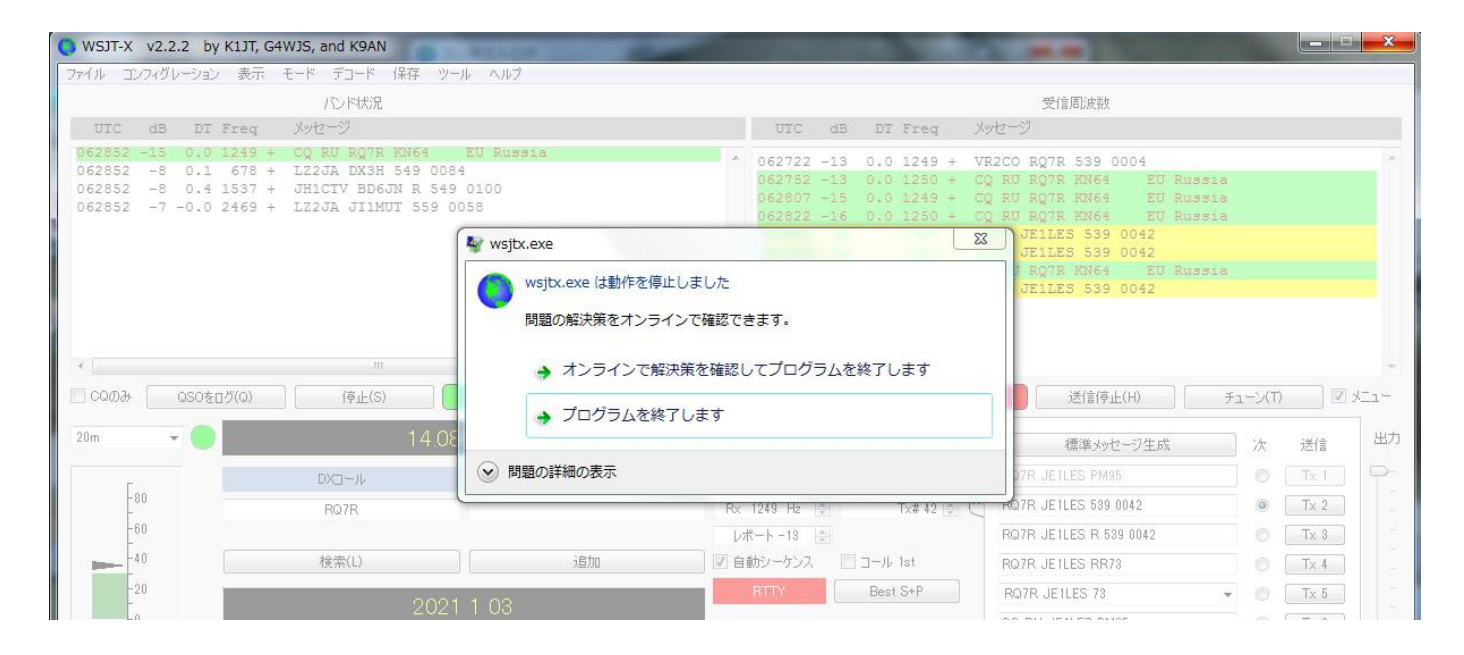

## 再起動後、コンテスト・ナンバーは、下の画面の通り再設定しました。

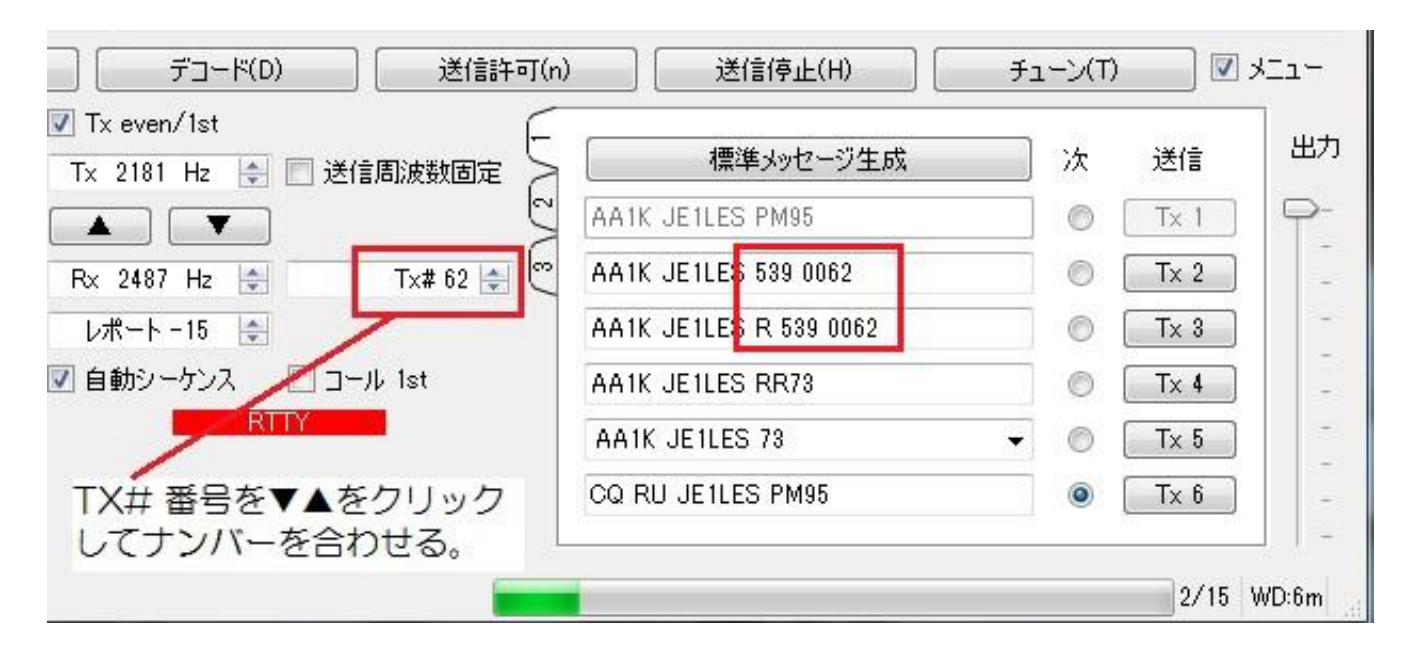

このエラーは、ネットを見ると「ハムログ」の設定を変えるようですが、解りません。

度重なるエラーが出る中、終了時間まで運用しましてログをアップロードした結果「全QSO 局数=55」になりました、実際のコンテストナンバーは、62でしたがダブりがあったのと、 WSJT-X のログに記録されていなかった?(ハムログと WSJT-X のログに差異がでていまして、 何がどうなっているのかわかりませんが、WSJT-X の「QSO ログ(Q)」のボタンをクリック しているだけなのに不思議?です)

Cabrillo 形式のログは、以前のコンテストで習得済みですが、WSJT-X で出来るヘッダーの部 分の項目が異なっていましたので、後から追加しました。

幸い?なことに Cabrillo 形式は、Windows のテキスト形式(拡張子.txt)ですから、「メモ 帳」で開いて加工して上書き保存出来ます。

ログの送付先は、CQ誌(一月号)をみて、インターネットの画面から第一回目のアップロー ドした結果が送られて来まして、エラー箇所の指摘を直しました。

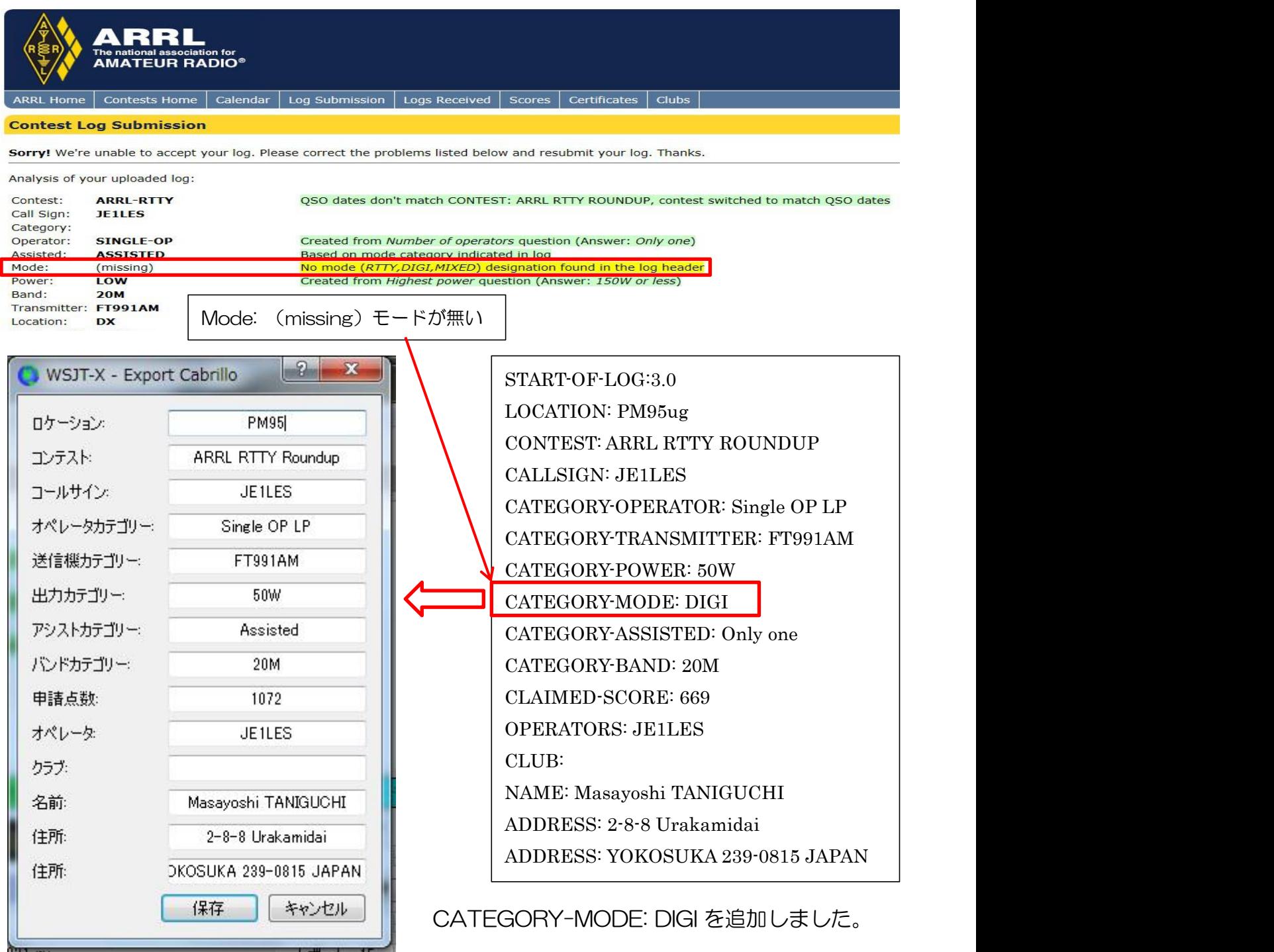

## 修正した結果を再度アップロードしましたら、「OK」になりました。

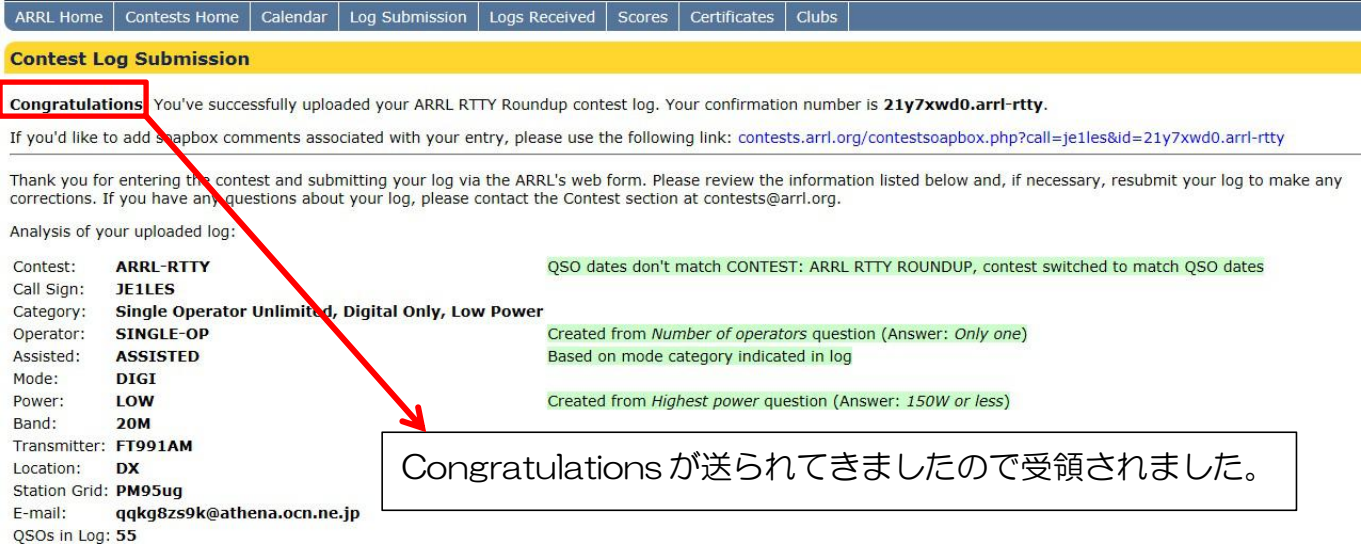

得点の計算は、CQ誌によれば、スコア: (QSOポイントの合計) X (DXCCエンティテ ィの数+Wの州の数+VE のプロビンスの数)になっていましたから、計算結果=669になり ましたが、返送された内容を見ると自動計算?しているようで「Raw Score: 52 Qpts x 23  $Mults =$ 

1,196」になっていました。

順 序 が チ グ ハ グ で す が 、 ロ グ の ア ッ プ ロ ー ド 画 面 は 、 <http://contest-log-submisson-arrl.org/> を開いて、各項目を記入しました。

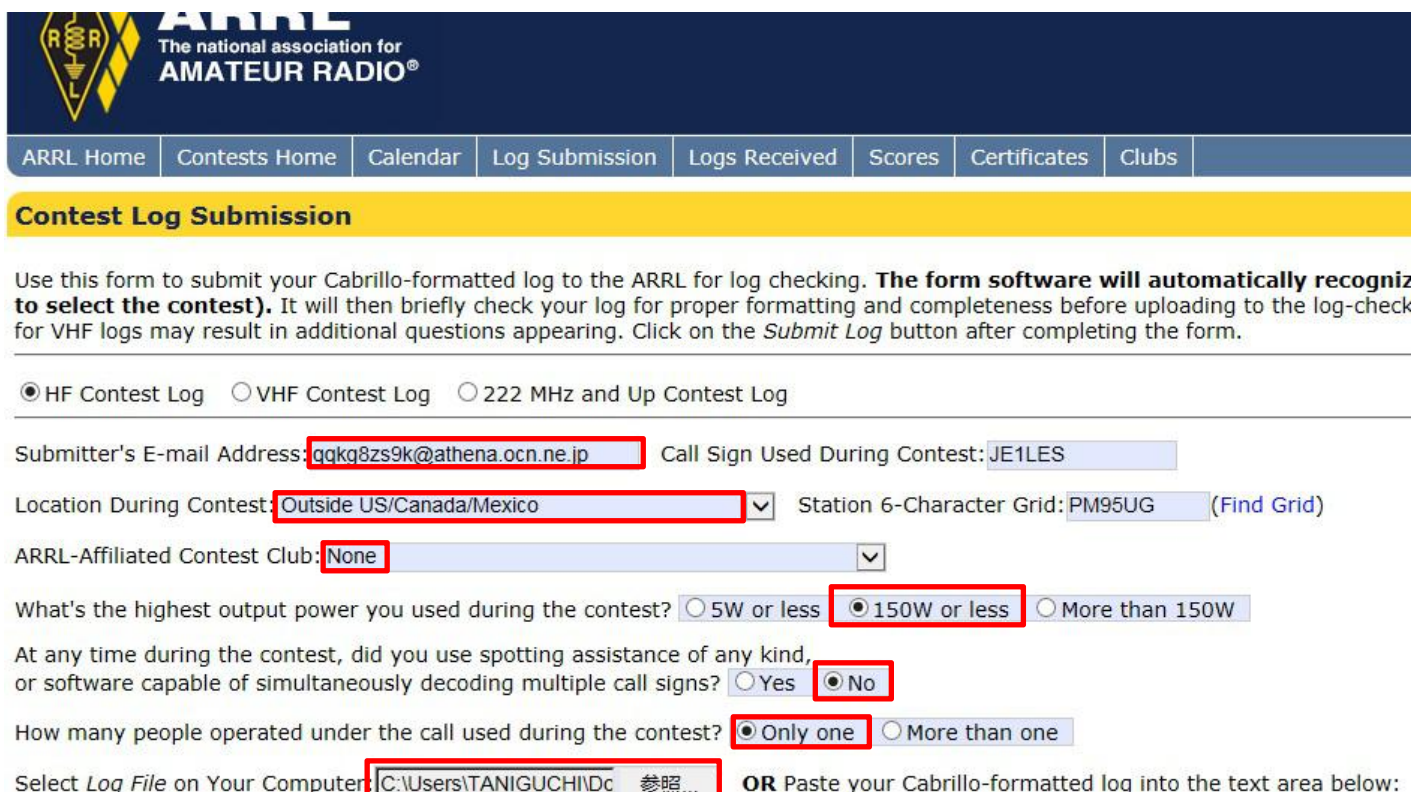

以上、昔は?JARL からサマリーシート・ログシートを購入して手書きでしたが、現在は、総 てのコンテストはパソコンを使っています。JA1EMQ 坂元さんのご指導に感謝。 以 上